# **Per scrivere una tesi**

A cura di [Claudia Lamberti](https://www.sba.unipi.it/it/sba/presentazione/personale/lamberti-claudia) [1]

Aggiornato al 23.03.2020

Appunti per una corretta ricerca bibliografica e per la compilazione di una bibliografia.

Prima di consultare il catalogo di una biblioteca o navigare in Internet, è necessario aver ben chiaro cosa interessa. Essendo all'oscuro di quello che sarà esattamente il tema dell'elaborato, ma sapendo in che ambito muoversi, si può iniziare un lavoro di consultazione che si può definire "dal generale al particolare":

- 1. Ricavare indicazioni da opere generali
- 2. Ricavare indicazioni da bibliografie specifiche
- 3. Reperire libri, e-books, articoli cartacei, articoli in formato elettronico, tesi
- 4. Reperire informazioni in Internet
- 5. Riassumere la ricerca bibliografica: note e bibliografia

## 1. Ricavare indicazioni da opere generali

Tramite enciclopedie, dizionari, manuali di base, testi per gli esami, si conoscerà lo stato degli studi sull'argomento, si ricaverà dalla bibliografia consigliata in questi testi-base un primo elenco di pubblicazioni più specifiche da consultare, si definiranno meglio le parole-chiave da utilizzare nella ricerca di ulteriori documenti.

## 2. Ricavare indicazioni da bibliografie specifiche

Il passo successivo sarà quello di ricercare indicazioni bibliografiche più specifiche ricavabili, a seconda del campo di interesse, dalle seguenti fonti:

Repertori bibliografici a stampa posseduti da biblioteche del settore. In genere la voce da ricercare è il soggetto che ci interessa. Esempio: cercando materiale sul Razionalismo, si andrà alle voci Architettura-Storia-XX sec., oppure Architettura-Italia-XX sec.

Banche dati specifiche possedute dalle biblioteche del settore (consultabili in rete solo dalla biblioteca cha ha attivato l'abbonamento oppure, nel caso delle banche dati d'ateneo, da tutti i pc in rete d'Ateneo). Spesso, oltre ad ottenere un'indicazione bibliografica, in caso di articoli scientifici, è possibile visionare un loro riassunto (abstract) o addirittura l'intero documento (full-text). Naturalmente, per ottenere risultati pertinenti, si devono utilizzare nella ricerca parole chiave adeguate. Si consiglia l'uso di Scopus [2] e Web of Science [3].

# 3. Reperire libri, e-books, articoli cartacei, articoli on-line, tesi

# Reperire libri

Una volta raccolte indicazioni su testi monografici e articoli da leggere, inizia l'operazione del loro vero e proprio reperimento in biblioteca. Per ricercare un libro all'Università di Pisa si utilizza OneSearchUNIPI **[4]**, in questo modo il sistema ricerca il testo in tutte le biblioteche dell'Università indicandone la disponibilità. Se il libro non è posseduto dall'Università di Pisa si aprono altre strade:

1.

Cercare in altre biblioteche pisane. Si segnalano in particolare per la vastità delle collezioni e l'interesse per l'utenza universitaria:

per il campo giuridico-medico-tecnologico la Biblioteca della Scuola Superiore S. Anna [5]

per il campo umanistico e scientifico la Biblioteca della Scuola Normale Superiore [6]

per il campo umanistico e medico la Biblioteca Universitaria [7], (n.b.: anche se si chiama Biblioteca Universitaria, essa è di pertinenza del Ministero dei beni culturali e ha un catalogo separato da quello dell' Università di Pisa).

 2. Cercare in altre biblioteche in Italia o nel mondo e usufruire del servizio ILL (Inter Library Loan), che consente di ricevere presso la propria biblioteca, per un periodo di tempo limitato, il documento cercato. Il servizio è generalmente gratuito.

- Per consultare gli OPAC (Online Public Access Catalogue) di altre biblioteche italiane si può ricorrere al Repertorio degli OPAC [8] italiani realizzato dall'Associazione Italiana Biblioteche.
- Per velocizzare la ricerca in Italia è possibile consultare l'Indice SBN [9] dell'ICCU (Istituto Centrale per il Catalogo Unico).

Per fare ricerche internazionali si consiglia il metaopac KVK [10] a cura della Biblioteca del Karlsruher Institut für Technologie.

Per una ricerca negli USA il riferimento principale è la Library of Congress [11] di Washington, che possiede

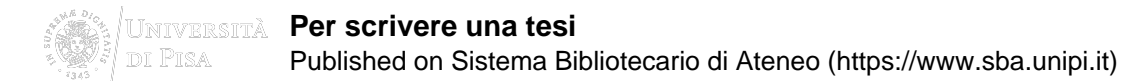

una copia di tutto il materiale edito in lingua inglese. Il suo sito è quindi utile per controllare anche l'esattezza di certe indicazioni bibliografiche di documenti in lingua inglese.

## Reperire e-books

Tutti gli e-books acquistati dall'Università di Pisa sono inseriti nel catalogo dei libri, tuttavia per poter svolgere anche delle ricerche sul loro testo completo e non solo per titolo, autore, soggetto, si consiglia di collegarsi alle singole collezioni digitali. Si segnalano in particolare le piattaforme Torrossa [12], Elsevier [13] e IEEE-Wiley. [14]

#### Reperire articoli cartacei

È possibile verificare la presenza di un periodico nelle biblioteche dell'Università di Pisa tramite il portale Onesearch, selezionando la ricerca delle sole riviste.

Impostando su Onesearch la ricerca estesa allo SBART, troveremo, in ambito pisano, anche le riviste della biblioteca della Scuola Superiore Sant'Anna.

Si può altrimenti fare riferimento ad **ACNP** [15] (Archivio Collettivo Nazionale dei Periodici) che comprende tra l'altro tutti i periodici della Scuola Normale Superiore e della Biblioteca Provinciale, oppure alle biblioteche del CNR, le cui riviste sono inserite nel Catalogo collettivo del patrimonio seriale del CNR [16].

Se il fascicolo che contiene l'articolo non è stato reperito così, si deve ampliare la ricerca a tutta l'area italiana, sempre tramite ACNP [15], che permette di trovare, tra le altre biblioteche aderenti al progetto, quali possiedono la rivista cercata.

ACNP fornisce anche indicazioni sulla consistenza delle collezioni e sulle condizioni del servizio DD (Document Delivery) relativo all'invio presso la propria biblioteca di copie dell'articolo cercato. Il servizio è di solito gratuito, secondo gli accordi intercorsi tra le due strutture. Per usufruire del DD è necessario iscriversi a NILDE [17].

## Reperire articoli in formato elettronico

Le biblioteche dell'Università di Pisa hanno sottoscritto abbonamenti a periodici che prevedono anche, o solamente, la consultazione on-line. Tali risorse sono consultabili esclusivamente in rete d'Ateneo, sia nelle sedi istituzionali (aule, studi, biblioteche), sia in remoto collegandovisi secondo le *istruzioni* [18]. Riferirsi all'elenco Riviste elettroniche del Sistema Bibliotecario di Ateneo [19].

#### Reperire tesi

Gli abstract delle tesi di laurea magistrale, specializzazione e dottorato più recenti sono ricercabili nella banca dati ETD [20]. Si fa presente che il Sistema Bibliotecario d'Ateneo non gestisce la consultazione delle tesi. E' tuttavia

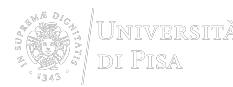

sempre possibile rivolgersi direttamente al candidato, grazie al suo indirizzo di posta elettronica, cliccando su "contatta l'autore".

## 4. Reperire informazioni in Internet

Il successo di un'interrogazione in Internet, tramite motore di ricerca, dipende dall'abilità nel formulare domande corrette. È importante l'uso degli operatori booleani (AND, OR, NOT) nelle cosiddette ricerche avanzate, tentando di restringere con maggior precisione possibile il campo di indagine, per non essere sommersi da una quantità esorbitante di risposte. Si deve tener presente che il Web cresce con una velocità di circa 7 milioni di pagine nuove al giorno e che è impossibile visitare tutti i siti i cui link vengono suggeriti da un motore di ricerca mal indirizzato. Esempio: volendo cercare materiale sui "turbo codici", non posso digitare solo la parola "codici", altrimenti otterrò come risultato i siti che parlano di codici di avviamento postale, codici di legge, codici bancari, codici a barre, codici miniati, etc. E' preferibile digitare le parole chiave "turbo" AND "codici", provare poi a scriverle in inglese, lingua della tecnologia, e infine definire ulteriormente l'indagine utilizzando altre parole chiave e gli opportuni operatori.

Un valido aiuto è dato dai metaindici, siti che raccolgono le risorse internet su un dato argomento. Esperti o bibliotecari possono aver già costruito un metaindice sul tema di nostro interesse, è dunque utile collegarsi alle biblioteche di un particolare settore e ricercare sulle loro pagine web una sezione di siti consigliati.

# 5. Riassumere la ricerca bibliografica: note e bibliografia

## **Note**

Dopo aver recuperato, fotocopiato, letto i testi, gli articoli, i siti di nostro interesse, si passa alla stesura della tesi. Ogni volta che si riporta un testo altrui è necessario indicare in una nota a piè di pagina la sua provenienza, la citazione deve essere accompagnata da una nota bibliografica.

Citando un libro si indicherà nella nota:

Cognome autore Nome (o iniziale puntata del nome), Titolo, Luogo di edizione, Editore, Anno di pubblicazione, pag. x-y

Esempio: Vardy Alan, Fluid principles, London, McGraw-Hill, 1990, pag. 8-9

Citando un articolo si indicherà nella nota:

Cognome autore Nome (o iniziale puntata del nome), Titolo dell'articolo, in "Titolo della rivista", Volume della rivista, Numero della rivista, Data di pubblicazione della rivista, pag. x-y Esempio: Rasmusson M., Volume fraction effects in electroacoustic measurements, in "Journal of colloid and interface science", Vol. 240, N°2, August 2001, pag. 432-447

Se l'opera citata è una mostra, una raccolta di saggi, gli atti di un congresso e sul frontespizio compare il curatore, si indicherà così :

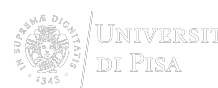

Cognome curatore Nome (o iniziale puntata del nome) (a cura di), Titolo, Luogo di edizione, Editore, Anno, pag. x-y Esempio: Carpeggiani P., Patetta A. (a cura di), Il disegno di architettura : atti del convegno, Milano 15-18 febbraio 1988, Milano, Guerini, 1989, pag. 230-234

N.B. se gli autori o i curatori di un testo sono fino a tre si indicano tutti, altrimenti si indica il primo e si aggiunge tra quadre [et al.]. Per opere di vari autori, senza indicazioni precise sul frontespizio, non si scrive AAVV, ma si indica direttamente il titolo.

Per la citazione di siti Internet, tema ancora dibattuto in biblioteconomia, si rimanda al repertorio Stili di citazione bibliografica per documenti a stampa ed elettronici [21] a cura di Antonella De Robbio, dove si possono trovare interessanti contributi.

# **Bibliografia**

Al termine della tesi si compila la bibliografia generale, ordinata alfabeticamente secondo il cognome dell'autore o curatore delle opere consultate. A questo punto, nell'elencare le monografie si omette l'indicazione delle pagine, mentre per gli articoli tali informazioni rimangono necessarie.

Il lavoro può essere ulteriormente perfezionato con una bibliografia generale ragionata che indichi, per ogni opera, la consistenza e il grado di pertinenza al tema affrontato.

Esempio: Maiti S. [et al.], Aggregation and polymerization of PEG-Based macromonomers with methacryloyl group as the only hydrophobic segment, in "Journal of colloid and interface science", Vol. 240, N°2, August, 15 2001, pag. 630-635

Breve contributo con dati sperimentali e discussione dei risultati.

Per approfondimenti:

La gestione di una bibliografia [22]

a cura del Sistema bibliotecario dell'Università degli Studi di Padova

Ricerca bibliografica per la tesi di laurea [23]

a cura della Biblioteca "Mario Rostoni" dell'Università "C. Cattaneo" di Castellanza (Varese)

# **SISTEMA BIBLIOTECARIO di ATENEO**

Via Curtatone e Montanara 15 - 56126 Pisa P.I. 00286820501 - C.F. 80003670504 PEC

Unimap **Crediti** Mappa del sito Note legali

AREA RISERVATA

**Source URL:**https://www.sba.unipi.it/it/biblioteche/polo-5/ingegneria/servizi/ricerca-bibliografica/scrivere-una-tesi

## **Links**

[1] https://www.sba.unipi.it/it/sba/presentazione/personale/lamberti-claudia [2] http://www.scopus.com [3] http://webofknowledge.com/WOS [4] http://onesearch.unipi.it/ [5] https://www.santannapisa.it/it/biblioteca [6] http://biblio.sns.it/ [7] http://www.bibliotecauniversitaria.pi.it/it/index.html [8] http://www.aib.it/aib/opac/repertorio.htm [9] https://opac.sbn.it/sbn3.0/opac/iccu/free.jsp [10] http://kvk.bibliothek.kit.edu/index.html?lang=en&amp:digitalOnly=0&amp:embedFulltitle=0&amp:newTab=0 [11] http://lcweb.loc.gov/ [12] http://www.torrossa.it/ [13]

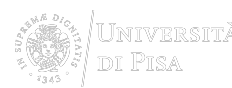

http://www.sciencedirect.com/science/bookbshsrw/all/subscribed [14]

http://ieeexplore.ieee.org/browse/books/title//?refinements=4284471636&amp:ranges=2014\_2015\_Year [15] https://acnpsearch.unibo.it/ [16] http://www.ge.cnr.it/SDS/Aree/Welcome.html [17]

https://www.sba.unipi.it/it/servizi/fornitura-documenti/istruzioni-nilde-utenti [18]

https://www.sba.unipi.it/it/servizi/accesso-risorse-elettroniche [19] https://onesearch.unipi.it/primo\_library/libweb/acti on/dlSearch.do?institution=39UPI&vid=39UPI\_V1&query=facet\_atoz%2cexact%2cA&indx=1& bulkSize=30&dym=false&loc=local%2cscope%3a%28AZ39UPI%29&fn=goAlmaAz&sortField= stitle&almaAzSearch=true&azSearch=true&selectedAzAlmaLetter=A [20] http://etd.adm.unipi.it/ [21] http://www.math.unipd.it/%7Ederobbio/citint.htm [22]

http://bibliotecadigitale.cab.unipd.it/collezioni\_navigazione/cartella-servizi/gestione-bibliografie-1 [23] http://www.biblio.liuc.it/pagineita.asp?codice=4

Æ